**UNIVERSITY** 

**EST. 1890** 

Training brought to you by: The Faculty Information System

# Instructions for Faculty

# **Annual and Reappointment Review Workflow**

OF NORTH TEXAS®

# UNT

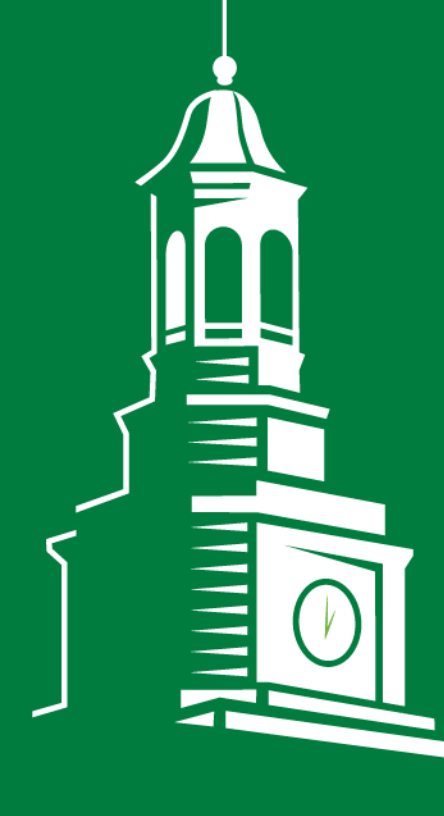

Please use Chrome (preferred) to login to my.unt.edu and access your FIS account. Workflow will appear on the toolbar once you receive an invitation email regarding your workflow personnel action.

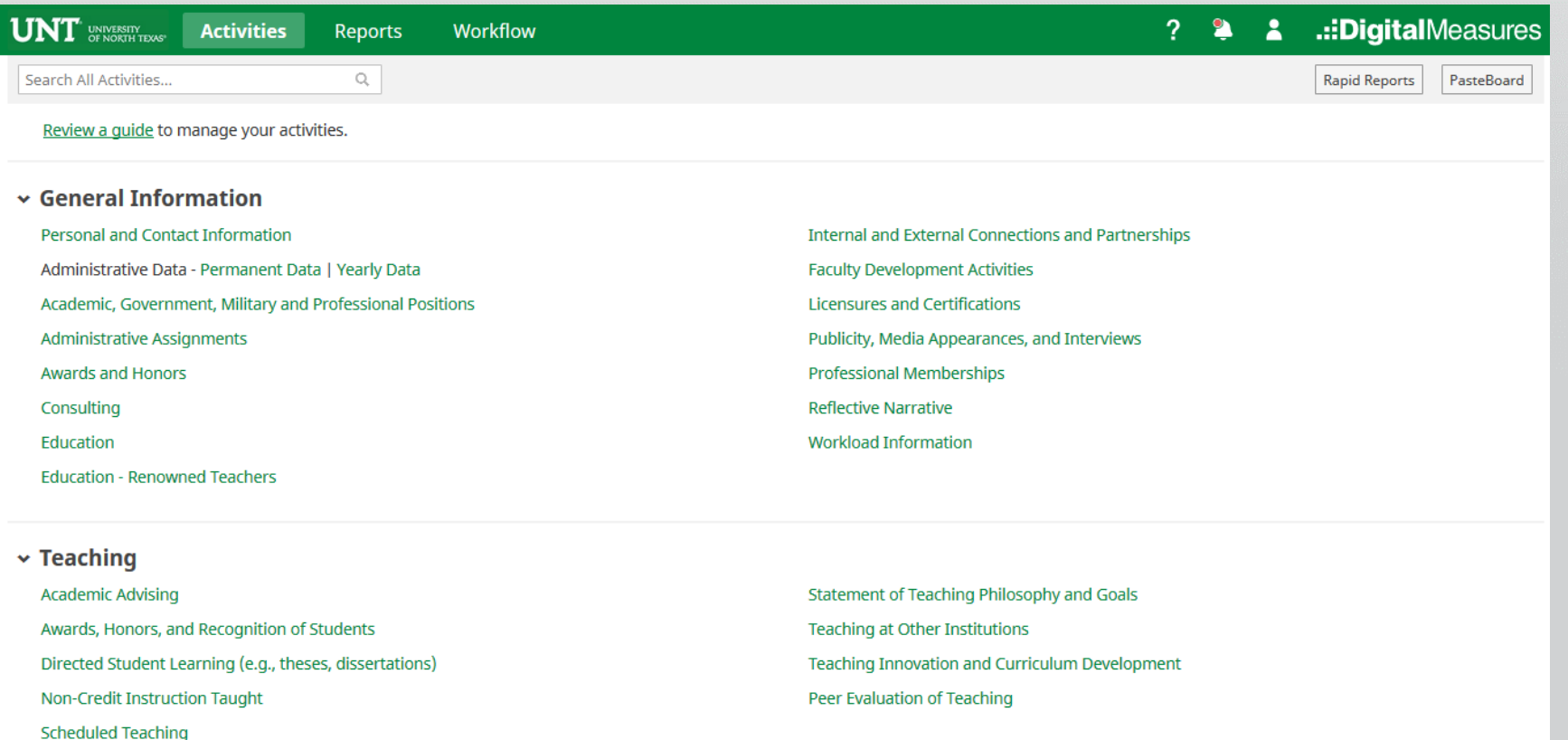

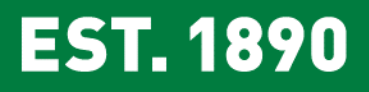

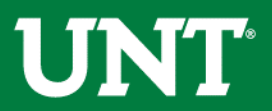

## Click on the "Workflow" tab.

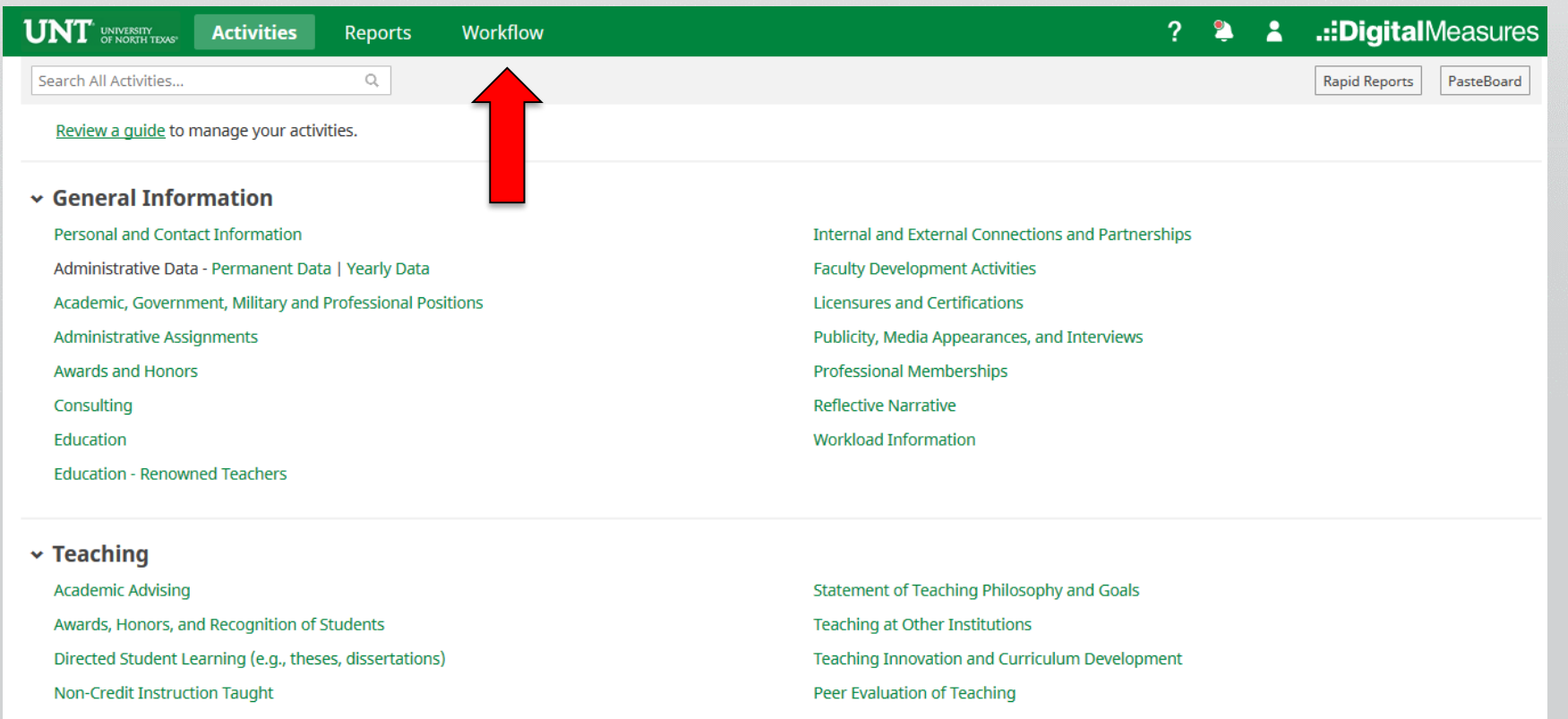

**Scheduled Teaching** 

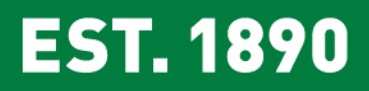

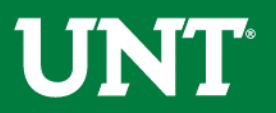

# Locate the name of the subject you would like to review and select the corresponding link.

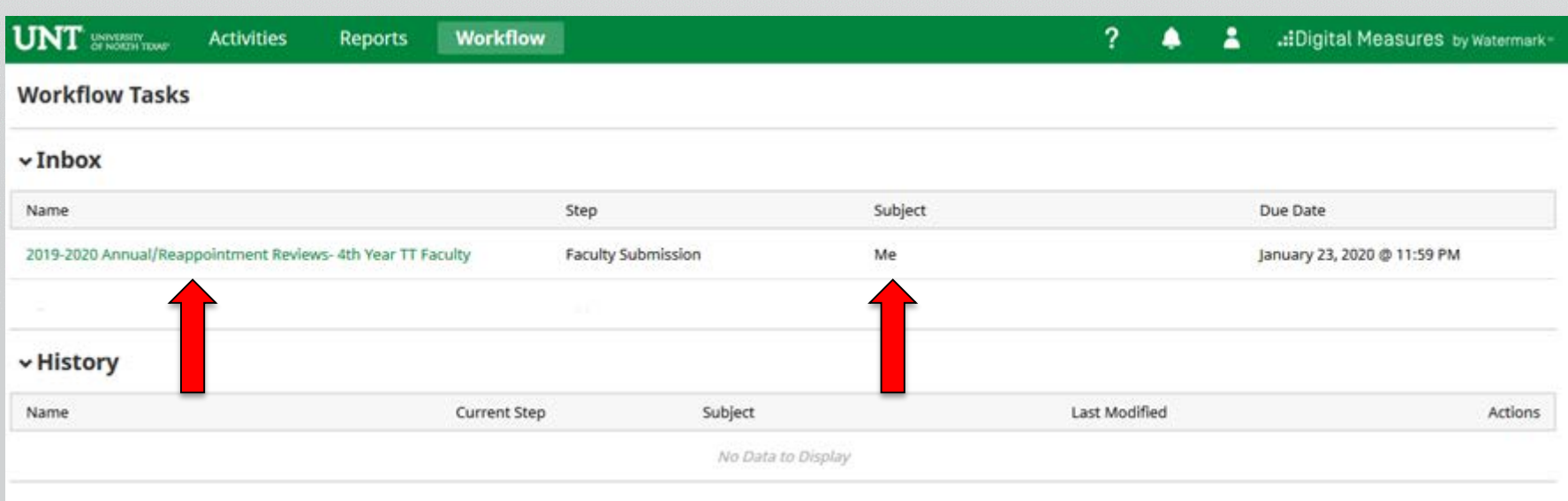

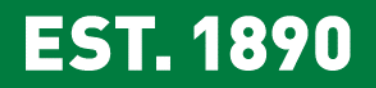

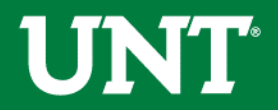

#### Please update your FIS profile to add new activities and update existing activities for the annual/reappointment review reports.

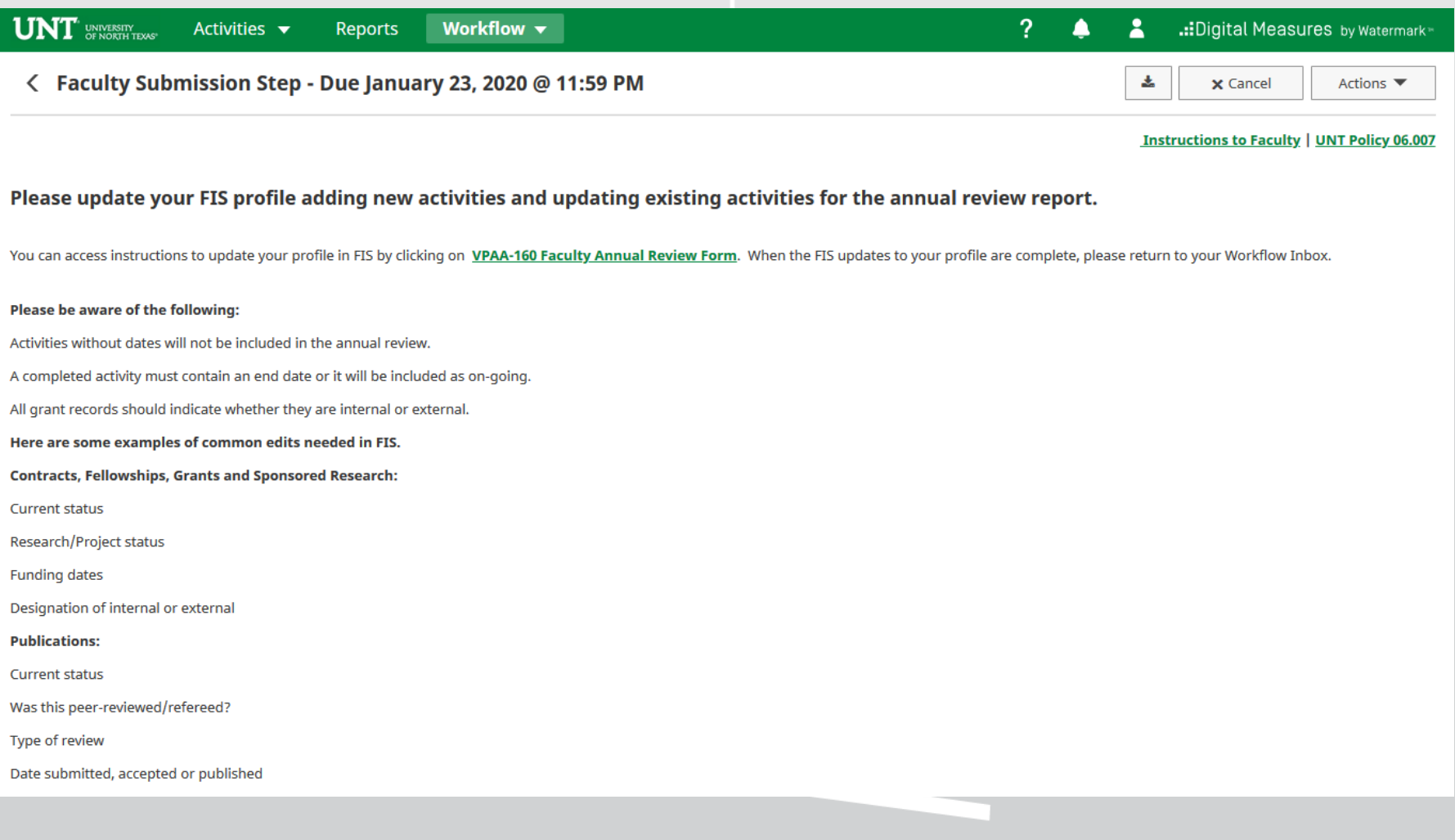

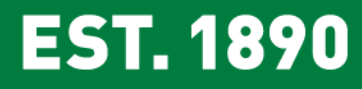

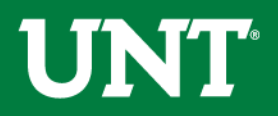

#### Please refresh annual/reappointment review reports, upload unit-specific supporting documentation and any supplemental documentation required by your department

*Note: Portfolio PDFs aren't compatible with FIS Workflow. Supplemental documentation file names should reflect the contents of the document.* 

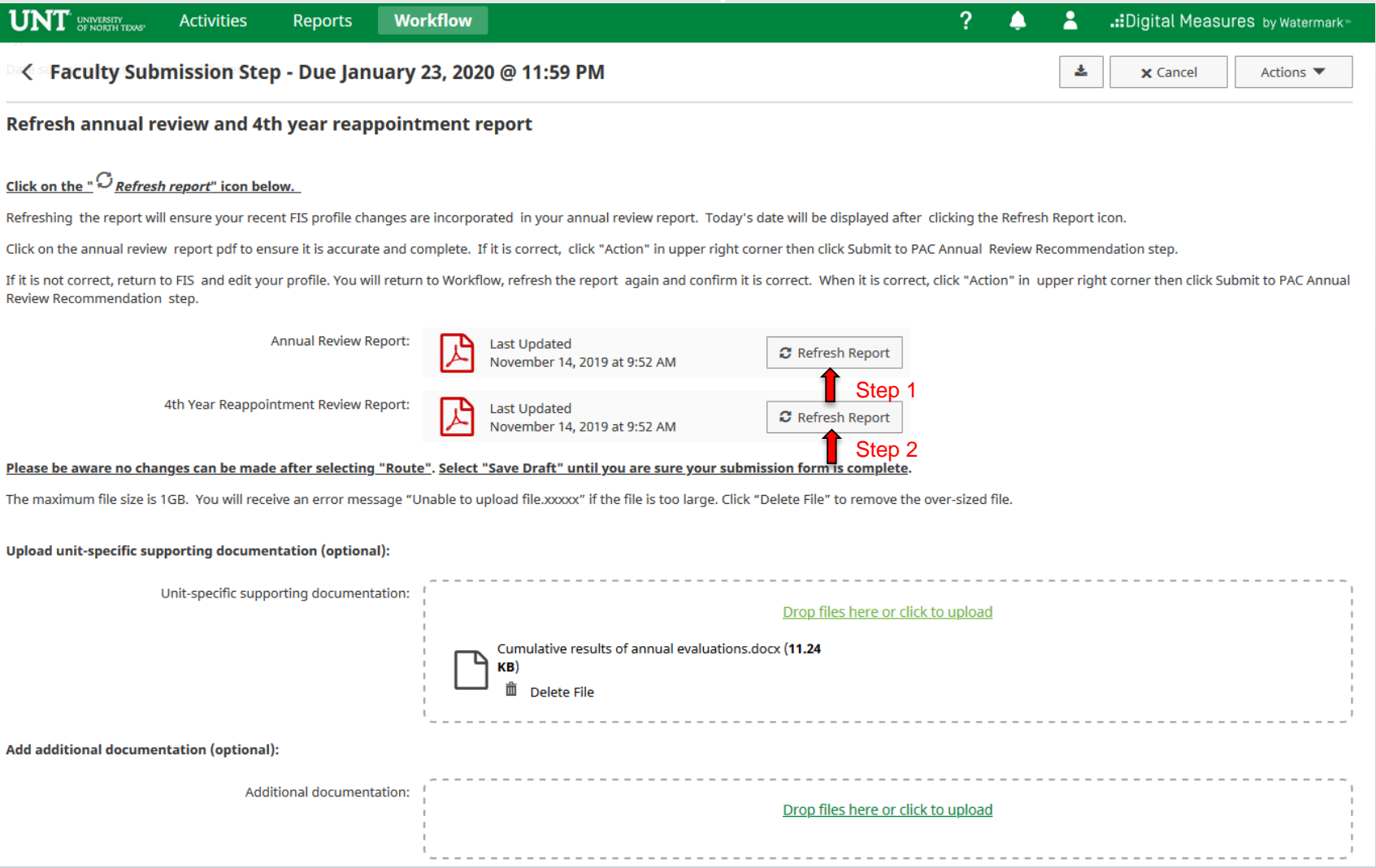

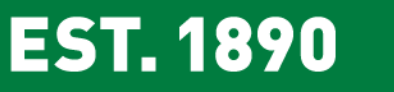

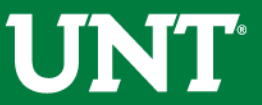

#### Please click on "Action" in upper right corner, then click the "Save Draft". You will be returned to the Workflow Inbox for a final review.

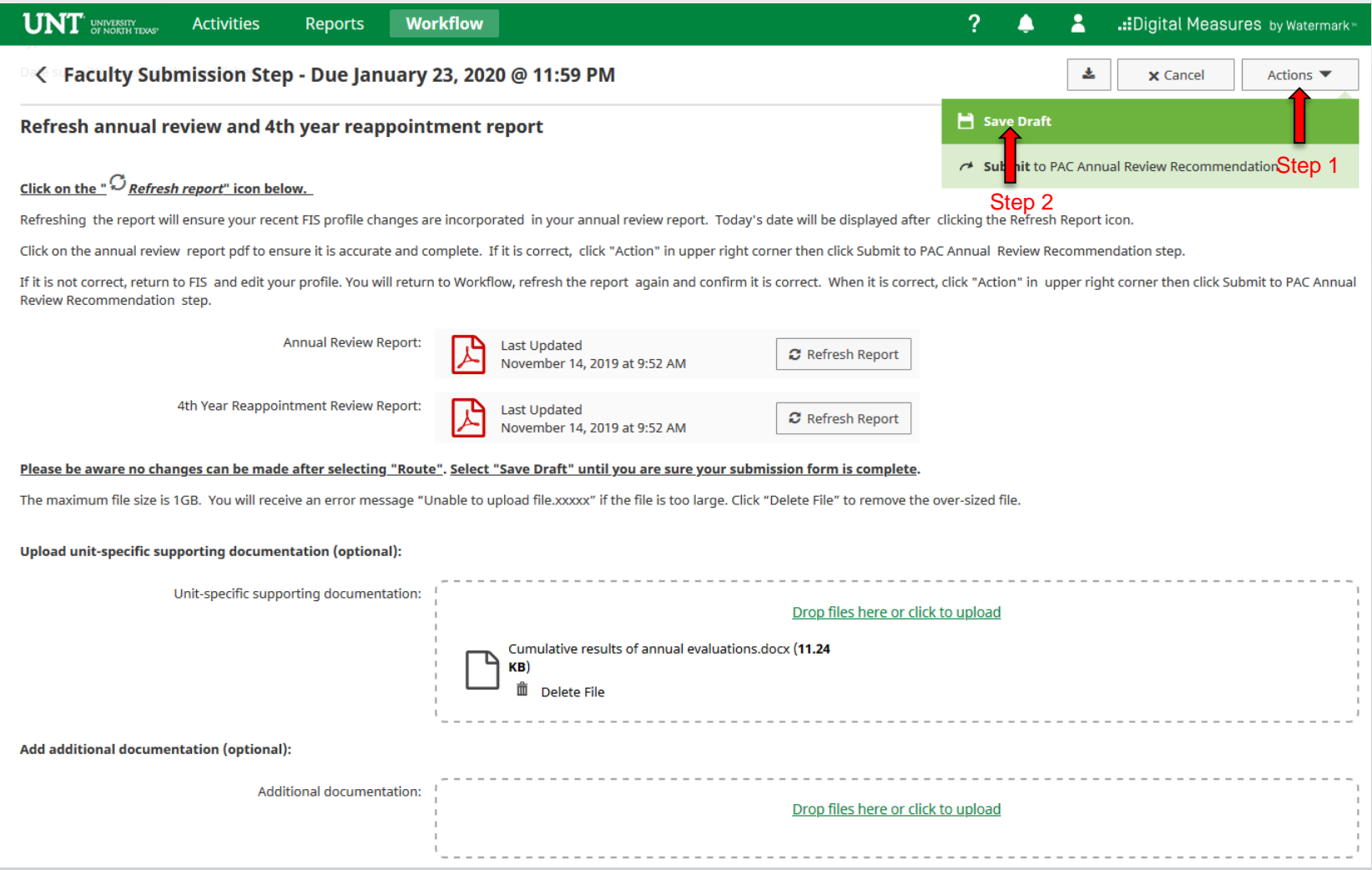

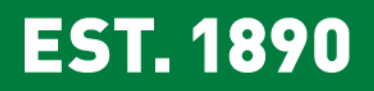

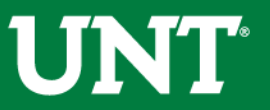

### Please select the correct personnel action link and complete a final review.

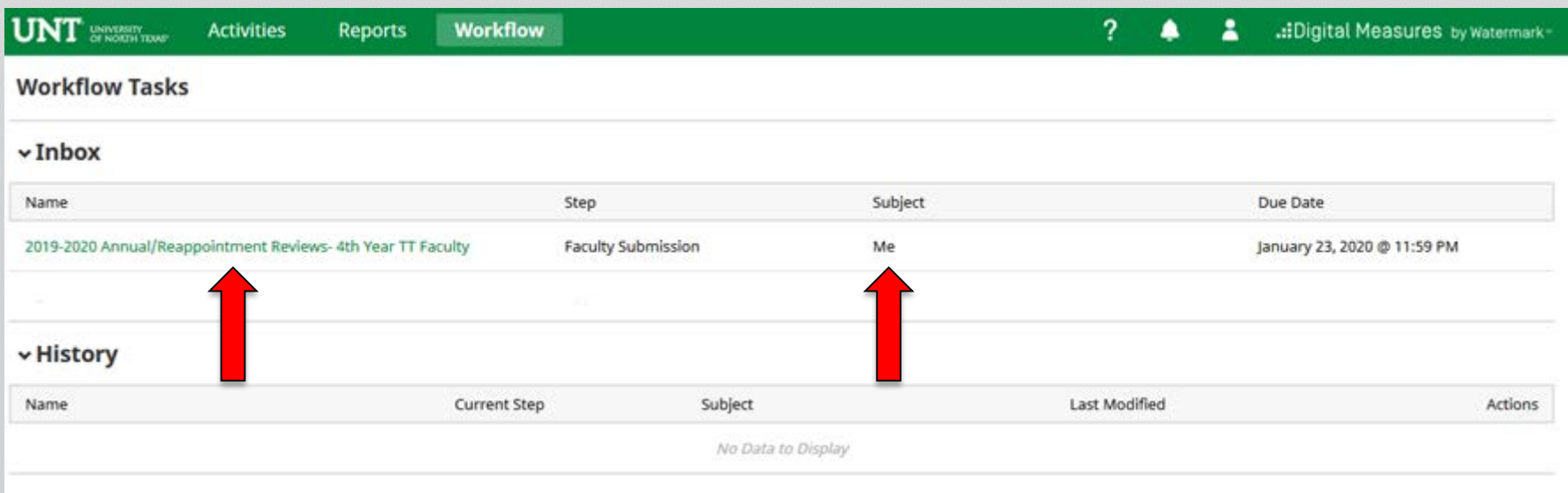

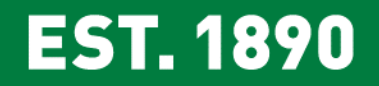

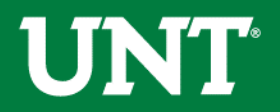

#### **You must click "Refresh report " icons before you submit.**

If your Annual Review Report is correct, click on "Action" in upper right corner then click Submit to PAC Annual Review Recommendation step.

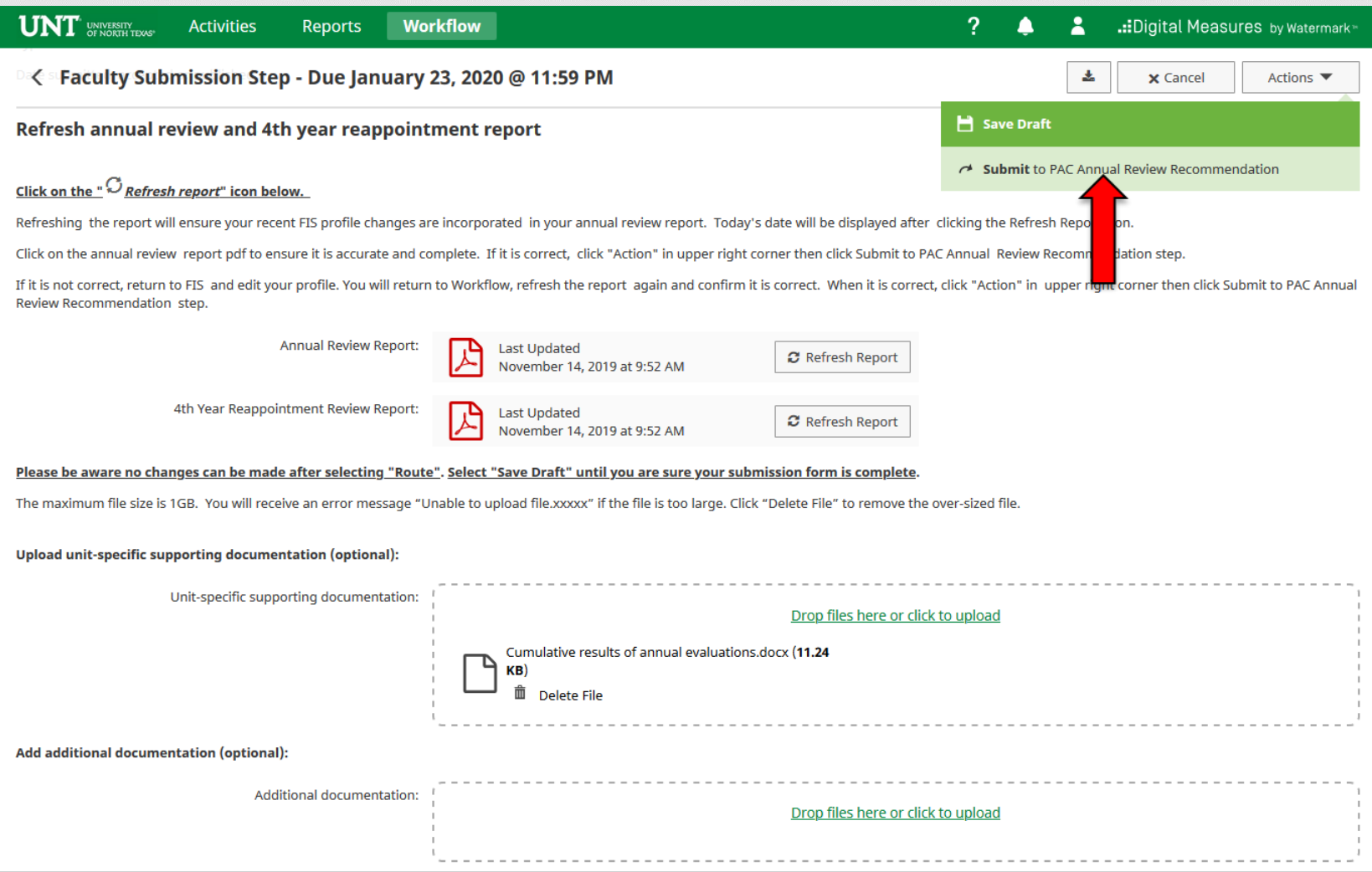

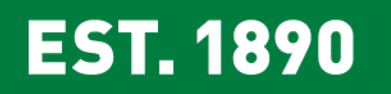

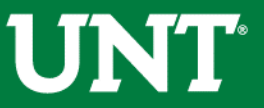

## You will be prompted to confirm submission.

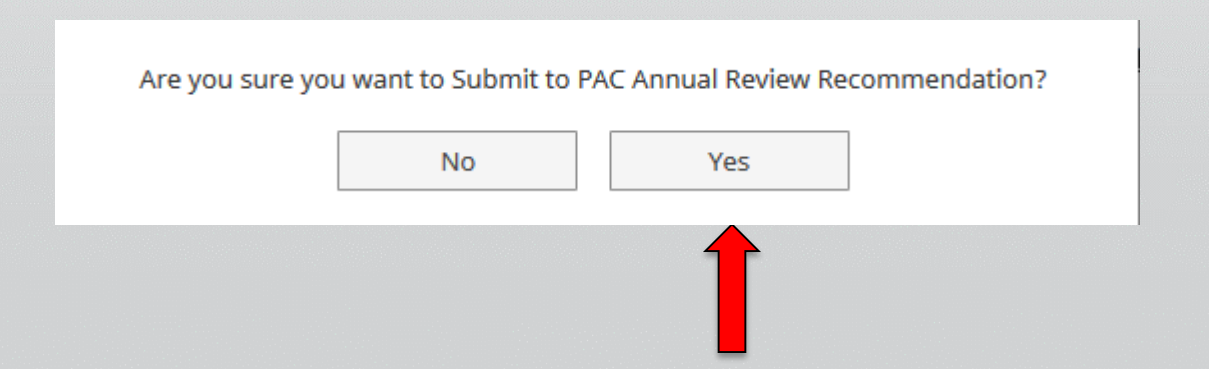

Upon submission all items will immediately be available to the Personnel Action Committee.

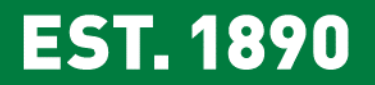

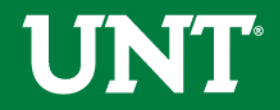

#### You can recall the dossier back as shown below

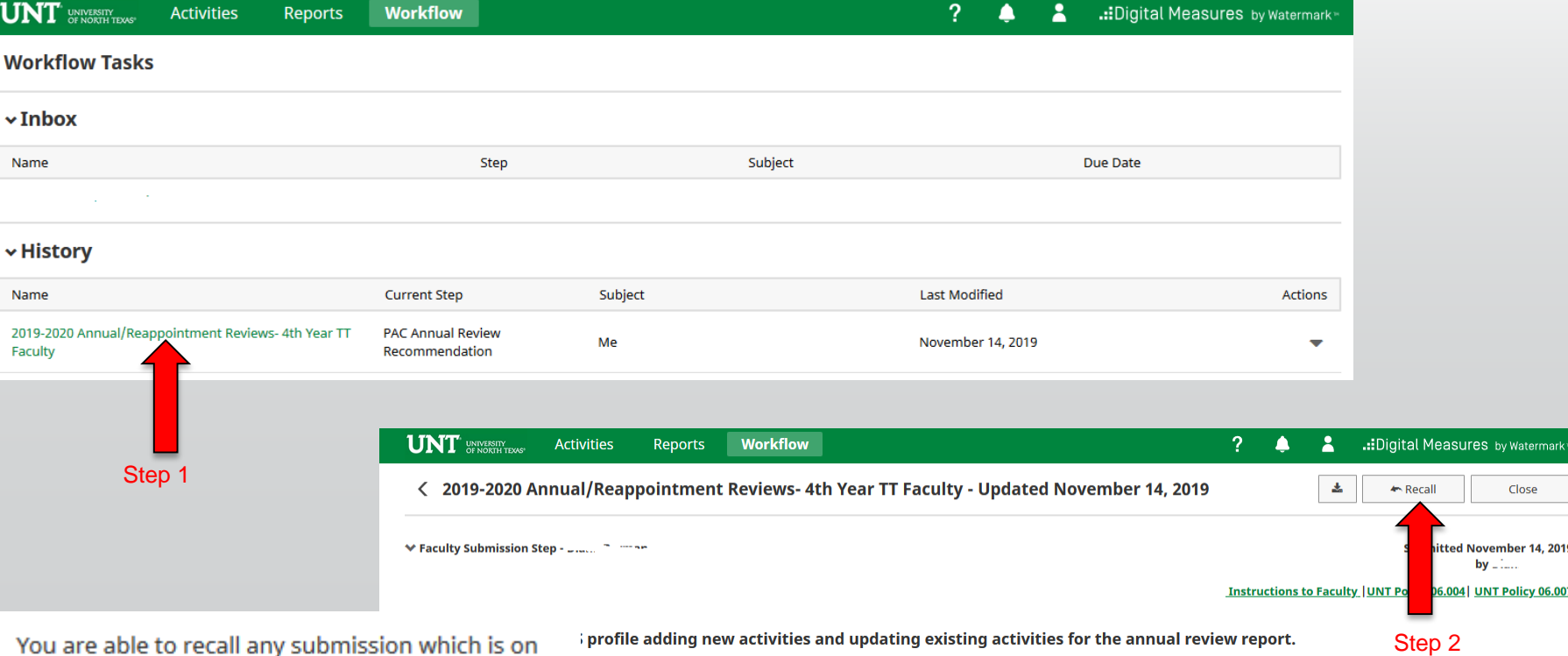

the step directly after yours. This option moves the selected submission back to your Inbox for revision and resubmission. Are you ready to proceed?

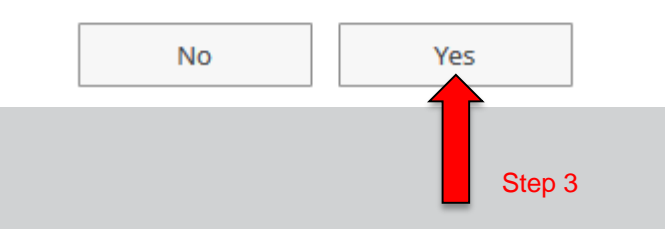

**EST. 1890** 

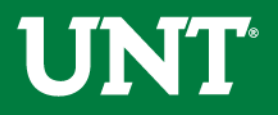

You will be notified by email if the Personnel Action Committee requests additional or corrected information.

The email may come directly from the committee chair, your department chair or from the email address below.

From: Digital Measures [<workflow@digitalmeasures.com](mailto:workflow@digitalmeasures.com)>

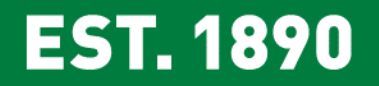

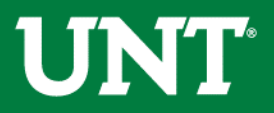

**UNT UNIVERSITY** OF NORTH TEXAS® **Please contact the FIS Team for additional information or assistance:**

**Faculty.Info@unt.edu 940.369-6108**